# **Specyfikacja**

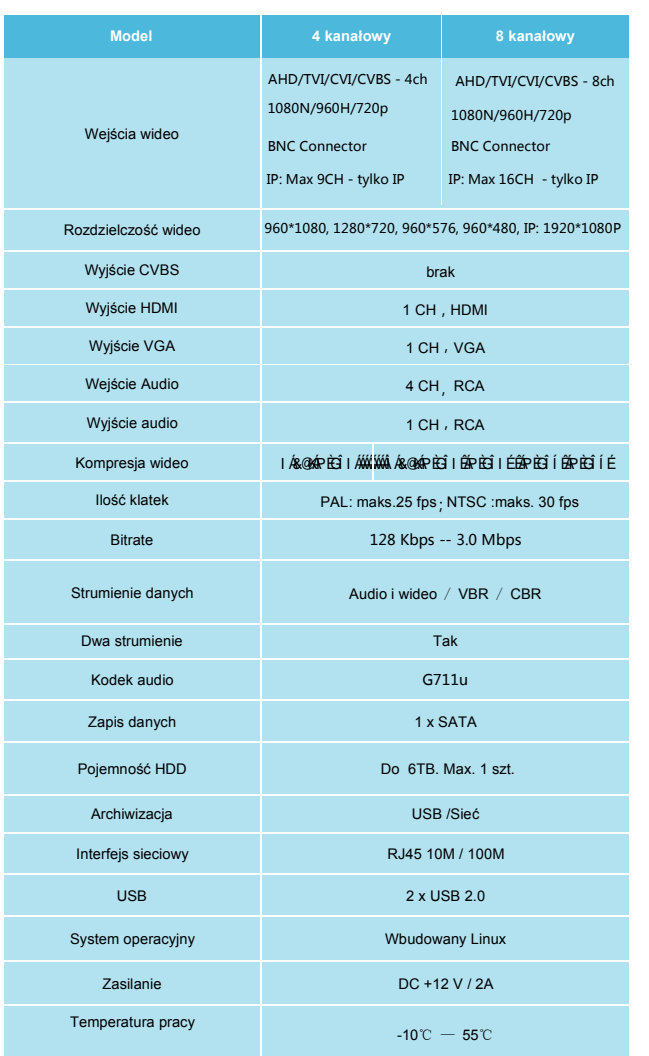

# **Zawartość opakowania**

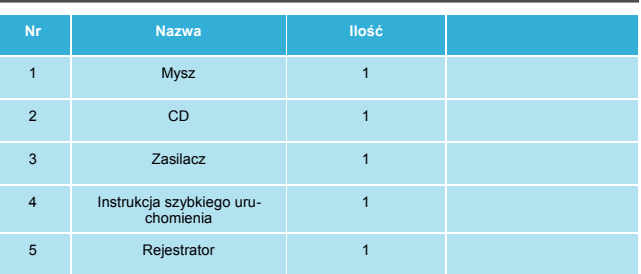

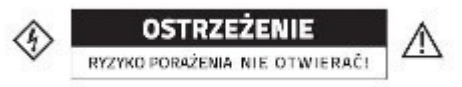

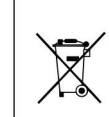

Urządzenie zostało oznaczone zg. z dyrektywą WEEE (2002/96/CE), dotyczącą zużytego sprzętu elektrycznego i elektronicznego. Urządzenie nie ijest kwalifikowane jako odpad z gospodarstwa<br>domowego. Urządzenie należy oddać do odpowiedniego punktu utylizacji w celu recyklingu.

· Urządzenie posiada certyfikat CE. • Urządzenie spełnia dyrektywę kompatybilności elektromagnetycznej EMC 2004/108/EC. • Urządzenie posiada certyfikat FCC w klasie B i RoHS.

# **Digital Video Recorder**

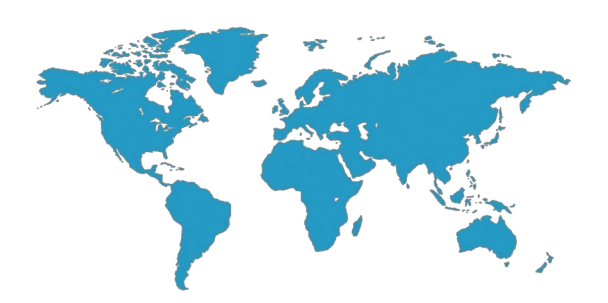

# **Instrukcja szybkiego uruchomienia**

*V1.0-MINI*

Dziękujemy za zakup naszego produktu. Przed pierwszym uruchomieniem proszę zapoznać się z poniższą instrukcją. Zalecane jest zapoznanie się z pełną instrukcją rejestratora dostępną na płycie CD.

### **Uwagi**

Ξ

 ◆Urządzenie powinno być montowane w dobrze wentylowanym miejscu. Nie należy blokować otworów wentylacyjnych rejestratora.

 ◆Urządzenie należy montować w pozycji poziomej, w miejscach nie narażonych na wibracje i wstrząsy.

 ◆Urządzenie należy montować w suchym miejscu. W przypadku wystąpienia przepięcia może to spowodować pożar. Urządzenie nie jest wodoodporne.

 ◆Dla bezpieczeństwa zapisu i przechowywania danych należy używać dysków rekomendowanych producentów zakupionych z legalnych źródeł.

 ◆Nie umieszczać ciężkich przedmiotów na rejestratorze.

#### **Ponizszy opis dotyczy serii produktów:**

 Wygląd produktów, rozmieszczenie przycisków oraz kontrolek może różnić się od dostarczonego produktu.

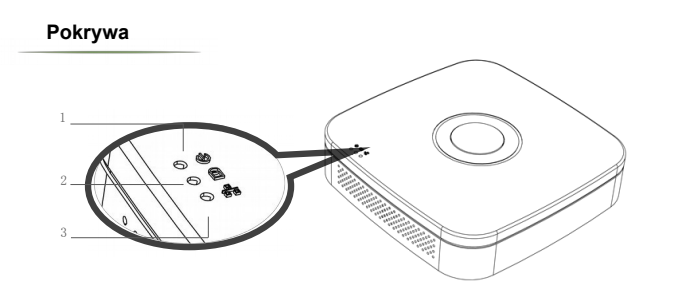

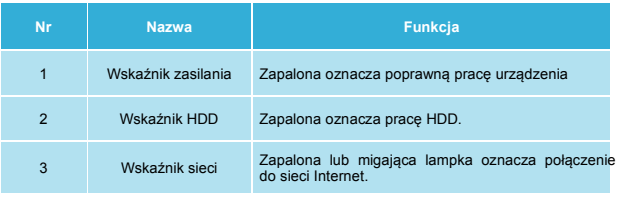

#### **Tylny panel**

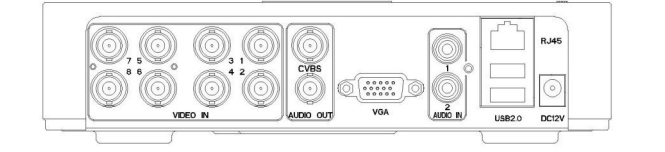

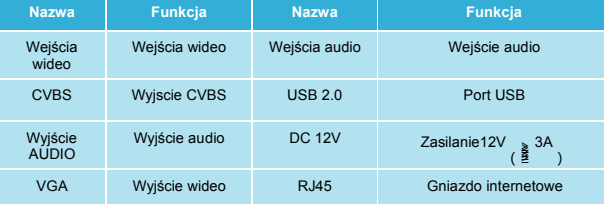

# **1. Opis rejestratora 2. Instalacja dysku twardego**

#### **Take the following model as an example:**

① Poluzuj śrubki znajdujące się w rogach rejestratora I zdejmij pokrywę.

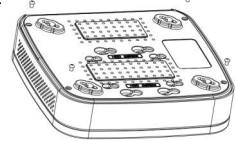

③ Odwróć urządzenie i dokręć śrubki mocujące dysk twardy.

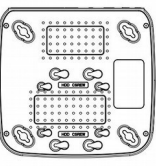

tratora I delikatnie zamknąć.

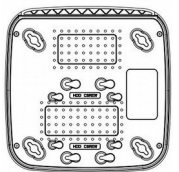

#### Współpracuje zarówno z dyskami 2,5" jak I 3,5".

## **3.Logowanie do systemu**

Po uruchomieniu rejestratora klikając prawym przyciskiem myszy wyświetlone zostanie ono logowania. Należy wprowadzić nazwę użytkownika oraz hasło. Domyślnie login to admin, a hasło to 12345. Admin ma ustawione wszystkie uprawnienia.

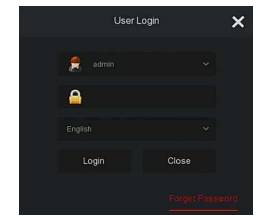

### **4.Logowanie przez sieć**

1. Ustawienie poziomu zabezpieczeń w przeglądarce. Otwórz IE, a następnie:: Narzędzia→Opcje internetowe→Zabezpieczenia→ Poziom niestandardowy→ Włącz wszystkie pluginy I kontrolkiActive-X→OK.

2. W przeglądarce wprowadź adres rejestratora. Pojawi się okno logowania. Należy wprowadzić nazwęuzytkownika oraz hasło. Domyślnie to admin i 12345.

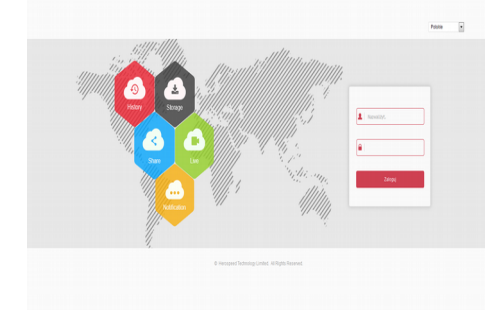

### **5. FAQ**

- **1. Po podłączeniu zasilania rejestrator nie działa.**
- .Niepoprawny zasilacz.
- .Uszkodzony zasilacz.
- .Uszkodzona pamięć Flash rejestratora
- **2. Rejestrator restartuje sięco kilka minut.**  .Niestabilne lub zbyt niskie napięcie.
- .Uszkodzenie HDD lub przewodów łączących .
- .Zbyt mała moc zasilacza.
- .Przegrzanie urządzenia.
- .Uszkodzenie sprzętowe.
- **3. Brak wyświetlanie obrazu z kamer.**
- .Sprawdź połączenie kabli zasilających do kamer.
- .Sprawdź połączenie kabli przewodowych do kamer.

 .Podłącz bezpośrednio kamerę do odbiornika TV w celu sprawdzenie czy kamera nie uległa uszkodzeniu.

 .Sprawdź ustawienia jasności rejestratora. Jeśli wartości są 0 przywróć ustawienia fabryczne.

.Wejściowy sygnał wideo jest zbyt niskiej jkaości.

**4. Brak możliwości logowanie się przez sieć.**

 .Sprawdź połączenie sieciowe (sprawdź status diod na panelu rejestratora)

 . Sprawdź czy adres rejestratora jest dostępny w sieci (ping xxx.xxx.xxx

.Sprawdź ustawienia formantów activeX

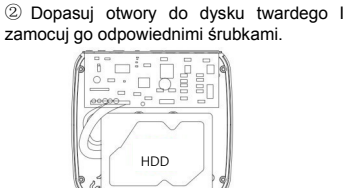

④ Podłąćzyć dysk przy użyciu kalbi z zestawu.

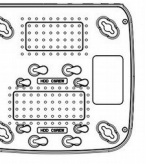

⑤ Dopasować pokrywę do rejes-

⑥ Zamocować pokrywę przy użyciu śrubek.

HDD

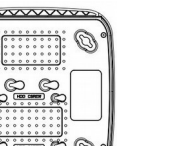